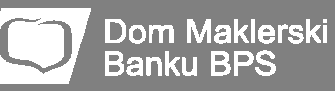

# Notowania DM BPS STATICA 4 – opis funkcjonalności programu

Program **DM BPS STATICA 4**, to wszechstronna aplikacja przeznaczona dla wymagających inwestorów, którzy pragnązapewnić sobie wysokiej jakości, stabilne źródło informacji o notowaniach giełdowych.

Główną funkcją programu jest wyświetlanie informacji o aktualnym stanie rynku dla instrumentów notowanych na GPW.

W tym celu, aplikacja udostępnia szereg narzędzi: od tabel notowań, przez okna szczegółów, ofert i transakcji, aż po statystykę sesji i okno pełnego arkusza zleceń.

Drugą, obok prezentacji notowań, równieistotną funkcją programu, jest prezentacja graficzna wykresów notowanych instrumentów. Czytelne i funkcjonalne wykresy zostały wzbogacone o szeroki wachlarz narzędzi analitycznych.

Najważniejsze narzędzia programu:

- tabele prezentacji bieżących notowań
- narzędzia do pracy z pełnym arkuszem zleceń
- wykresy dzienne i intraday z dokładnością prezentacji do pojedynczej transakcji
- 60 wskaźników analizy technicznej
- 30 formacji graficznych
- alerty oparte na cenach, wskaźnikach, ofertach, …
- eksport notowań w czasie rzeczywistym do bazy plików tekstowych
- interfejs dynamicznej wymiany danych m.in. dla arkuszy kalkulacyjnych

Aplikacjadaje możliwość błyskawicznego pobrania notowań w sytuacji, gdy użytkownik rozpoczyna pracę w trakcie sesji lub po jej zakończeniu. Dodatkowo, dane historyczne jakie są udostępniane na serwerze (zakres i objętość), pozwalają zaspokoić potrzeby najbardziej zaawansowanych inwestorów.

Rozwiązania serwerowe, w oparciu o które działa program **DM BPS STATICA 4**, zapewniają ciągłość strumienia notowań bez względu na jakość połączenia. W praktyce oznacza to, że nawet dysponując łączem internetowym o niskiej jakości, które charakteryzuje się częstymi rozłączeniami, użytkownik będzie miał gwarancję, że program samodzielnie odnowi połączenie i uzupełni tabele i wykresy o nieodebrane komunikaty.

Architektura klastra w jakim działają serwery z którymi łączy się program, pozwala na bezawaryjne działanie dzięki podłączeniu do sieci Internet łączami czterech niezależnych operatorów

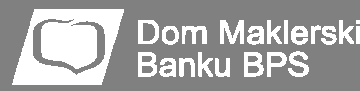

telekomunikacyjnych. Na wypadek awariitechnicznej, klaster serwerów posiada pracujący non-stop ośrodek zapasowy.

#### **1. Tabele**

Okna tabel przeznaczone są do prezentacji informacji związanych z notowaniami giełdowymi w rozumieniu transakcji, ofert kupna i sprzedaży oraz wynikających z tego faktu dodatkowych zdarzeń. Program obsługuje wszystkie rodzaje komunikatów płynących ze strumienia systemu notowań GPW.

Domyślnie, nowe tabele otwierane w programie, posiadają konfigurację początkową umożliwiającą szybkie ich wykorzystanie w aplikacji.

Użytkownik może jednak dowolnie konfigurować zawartość oraz wygląd tabel, wpływając na praktycznie każdy aspekt związany z ich wyświetlaniem.

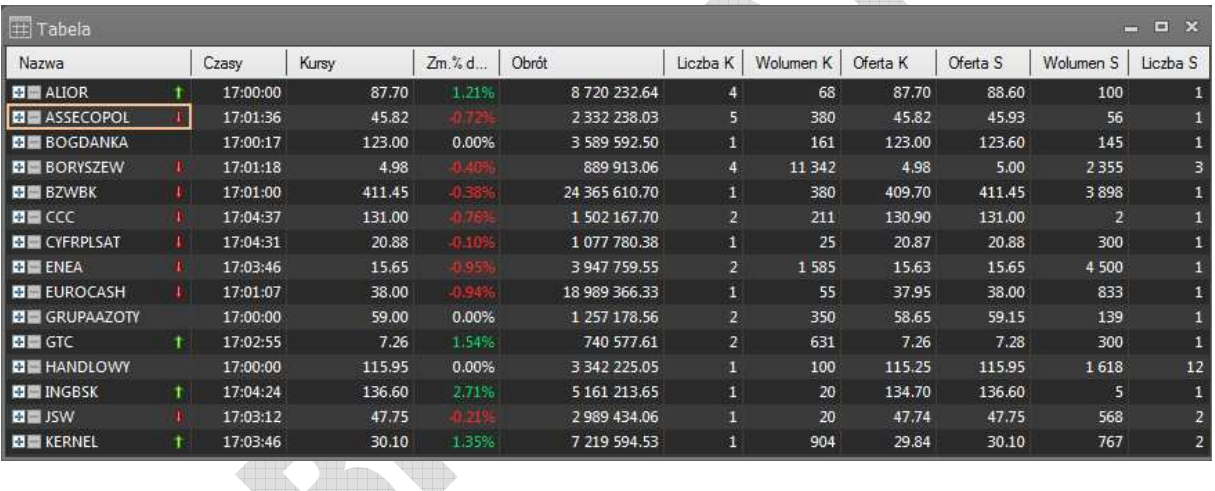

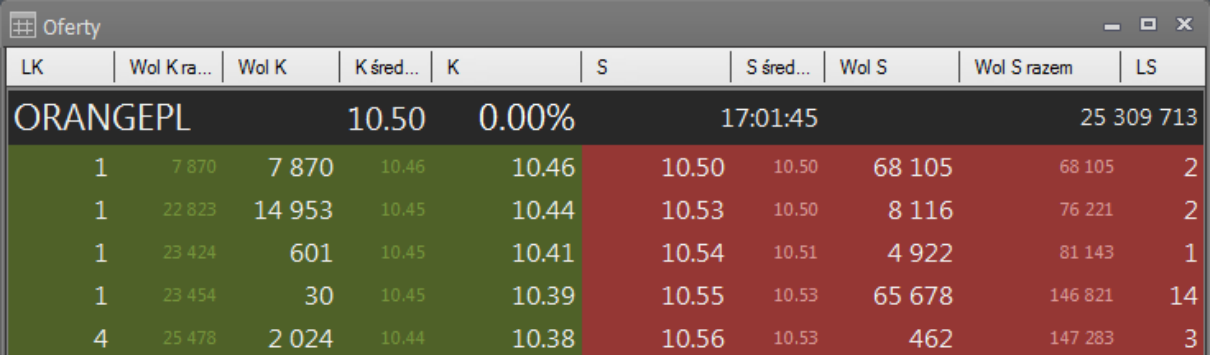

W tabelach mogą być umieszczone dowolne walory wybrane przez użytkownika spośród rynków dostępnych na GPW (akcje, indeksy, kontrakty terminowe):

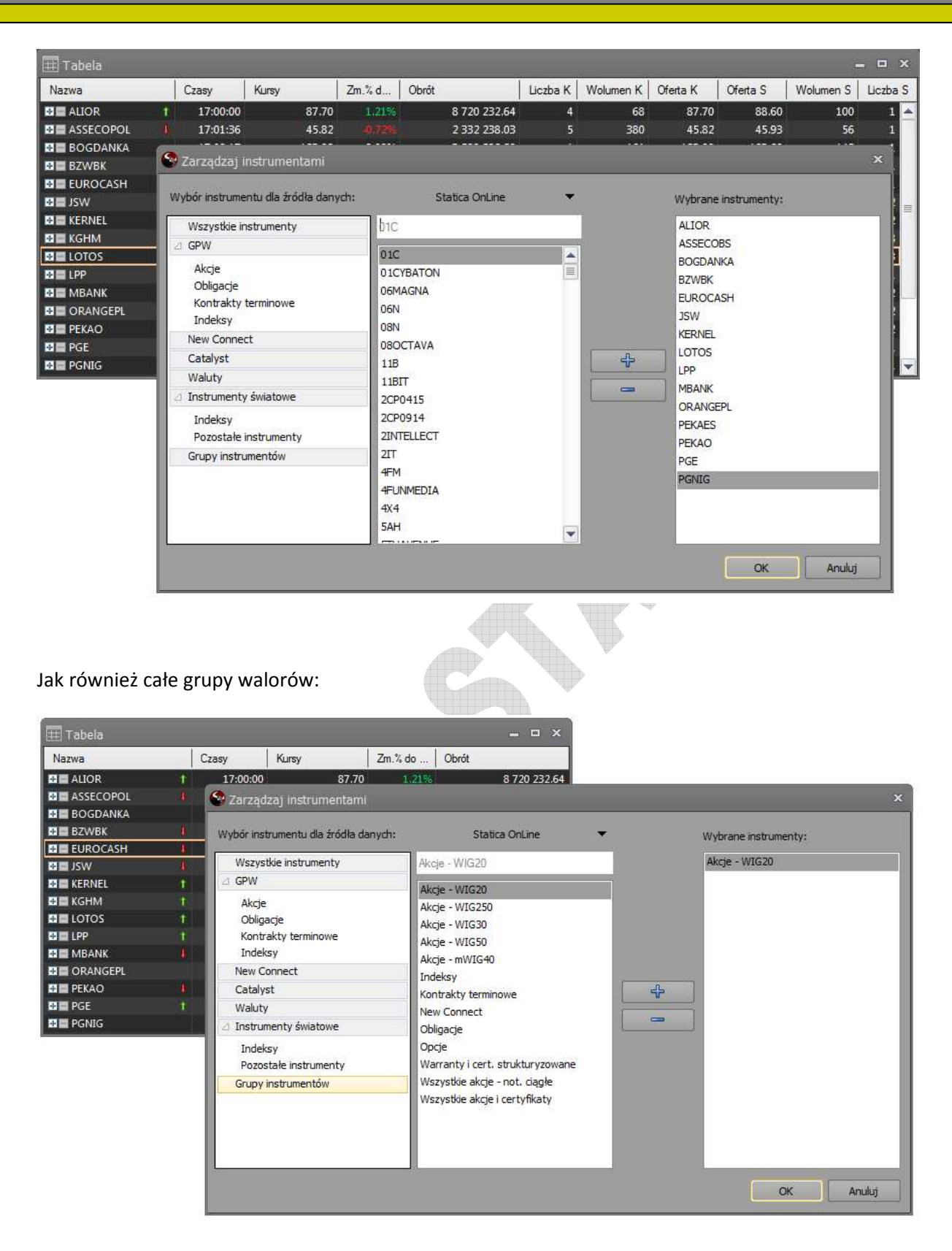

**Dom Maklerski Banku BPS** 

Zakres informacji prezentowanych w tabelach może być indywidualnie definiowany dla każdej z tabel. Daje to użytkownikowi duże możliwości ustalania szczegółowości informacji jakie chce obserwować w poszczególnych tabelach. Dostępnych jest 40 różnego rodzaju typów pól definiujących zawartość komórek tabel.

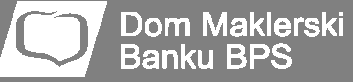

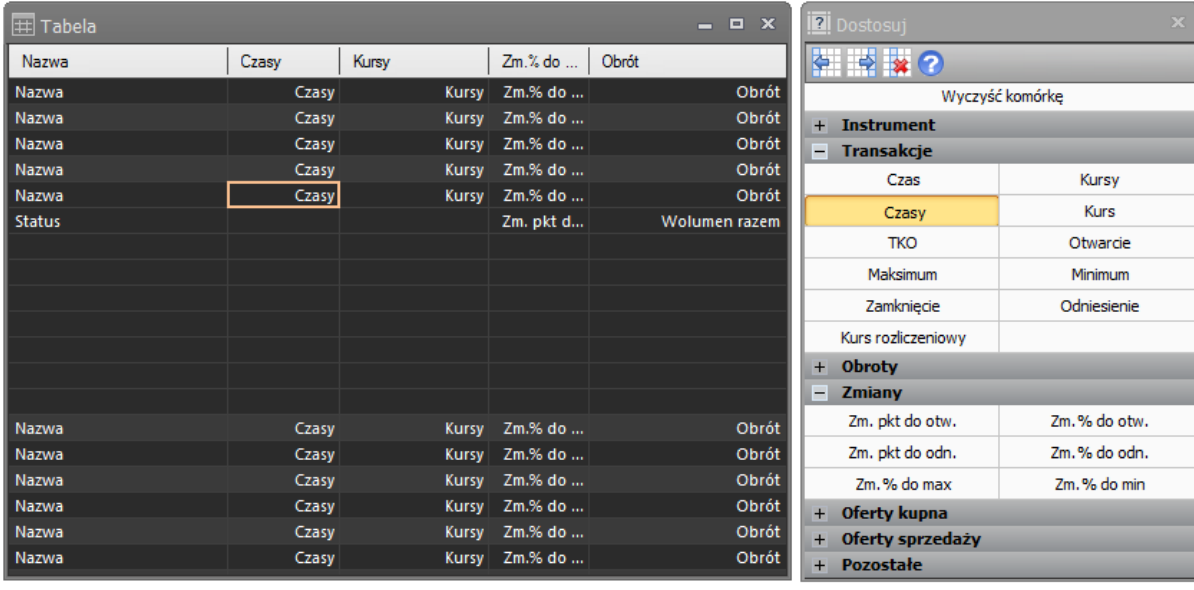

Ponadto, każda z tabel może być oddzielnie formatowana m.in. w zakresie: kolorystyki wierszy i kolumn, wielkości, rodzaju i stylu czcionki.

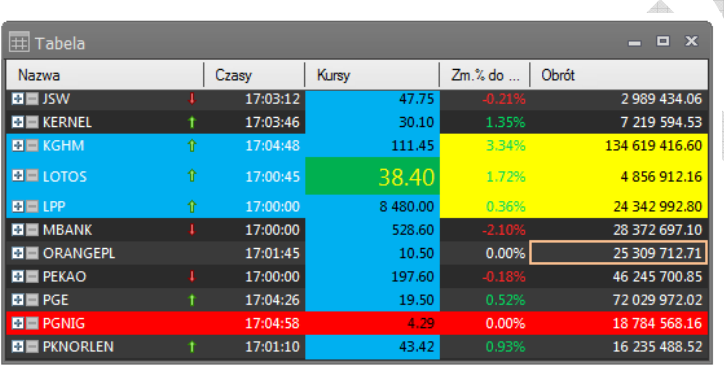

Rozwinięciem podstawowej konfiguracji tabeli jest możliwość operowania poszczególnymi wierszami, w taki sposób, aby włączając lub wyłączając ich widoczność uzyskać wiersze z dodatkowymi informacjami (np. kolejnymi liniami ofert):

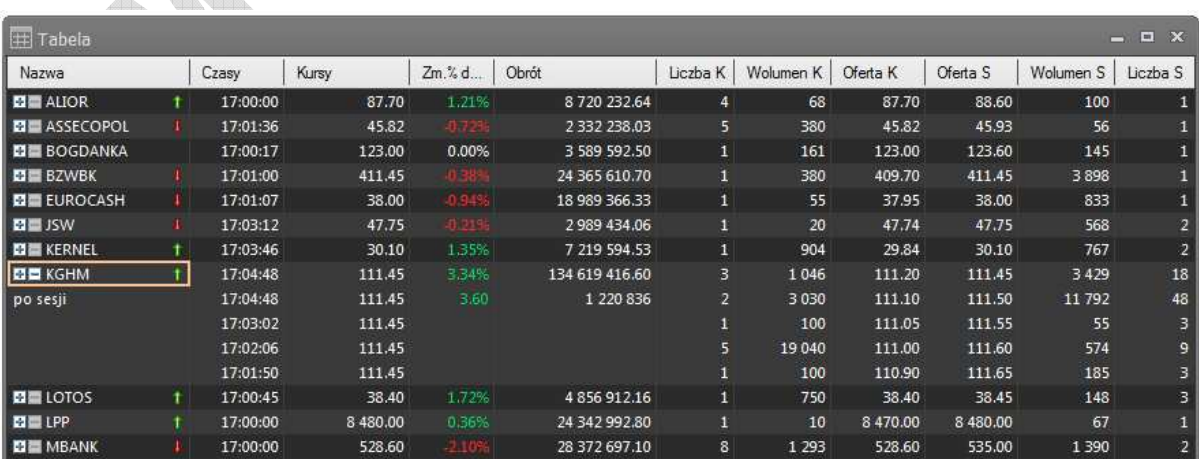

Tabele umożliwiają sortowanie po dowolnym polu - również znajdującym się w drugim lub kolejnym wierszu instrumentu. Dodatkowo, użytkownik ma możliwość przypinania wybranych instrumentów na dowolnej pozycji tabeli (zwykle na jej początku).

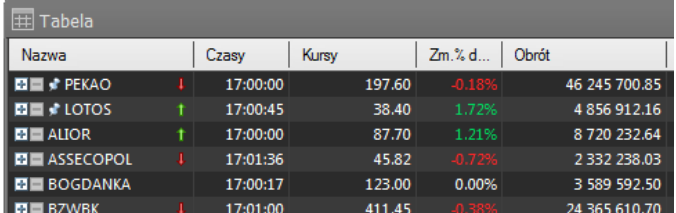

# **2. Pełny arkusz zleceń**

Użytkownicy programu, którzy posiadają możliwość odbioru notowań giełdowych w zakresie pięciu linii ofert i pełnego arkusza zleceń, znajdą w aplikacji **DM BPS STATICA 4** zestaw narzędzi ułatwiający analizę zleceń oczekujących na realizację. Okno prezentuje w sposób dynamiczny zlecenia, które pojawiają się jako nowe w karnecie lub są modyfikowane przez inwestorów.

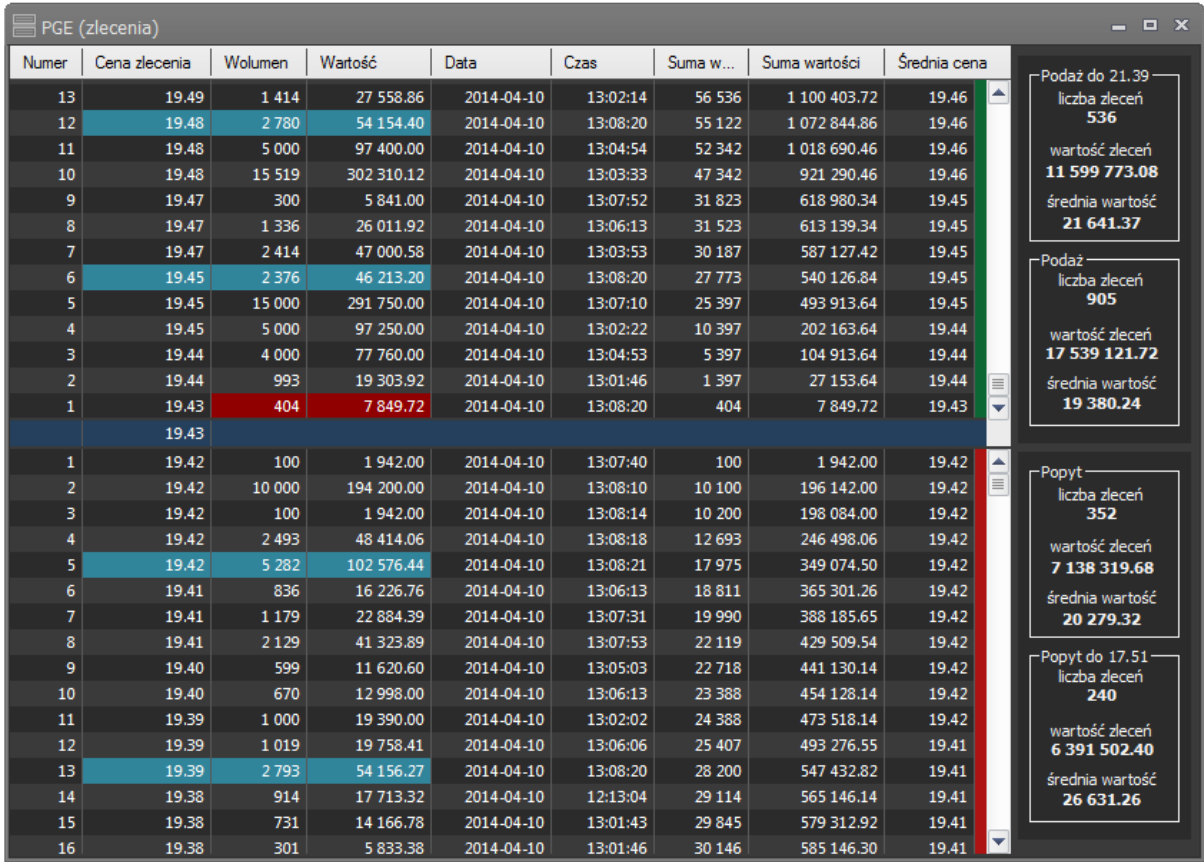

Okno Pełnego arkusza zleceń działa w dwóch trybach pracy. Podstawowy tryb to widok klasycznego arkusza zleceń, gdzie dostępne są informacje związane ze zleceniami:

- numer numer zlecenia w kolejności oczekującej do realizacji,
- cena zlecenia kurs ustalony przez inwestora podczas składania zlecenia,
- wolumen ilość sztuk waloru w zleceniu,
- wartość obrót jaki zostanie wygenerowany w przypadku realizacji zlecenia,

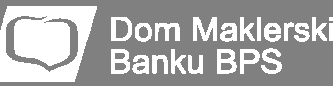

- data data umieszczenia zlecenia w karnecie,
- czas czas umieszczenia zlecenia w karnecie,
- wolumen narastająco –ilość sztuk waloru narastająco od pierwszego zlecenia oczekującego na realizację do poziomu numeru zlecenia,
- wartość narastająco –obrót jaki zostałby wygenerowany w przypadku realizacji linii zleceń od pierwszej do bieżącej,
- cena średnia potencjalna średnia cena kupna lub sprzedaży w przypadku odpowiedzi inwestora zleceniem przeciwstawnym z limitem na poziomie numeru zlecenia.

Innym typem widoku okna Pełnego arkusza jest widok zleceń zagregowanych do linii ofert. W tym trybie prezentacji, wszystkie zlecenia jakie oczekują na realizację zostają zsumowane do jednego poziomu cenowego. Pozwala to użytkownikowi na obserwację kolejnych poziomów cenowych w postaci linii ofert,wykraczających poza pięć linii publikowanych przez GPW.

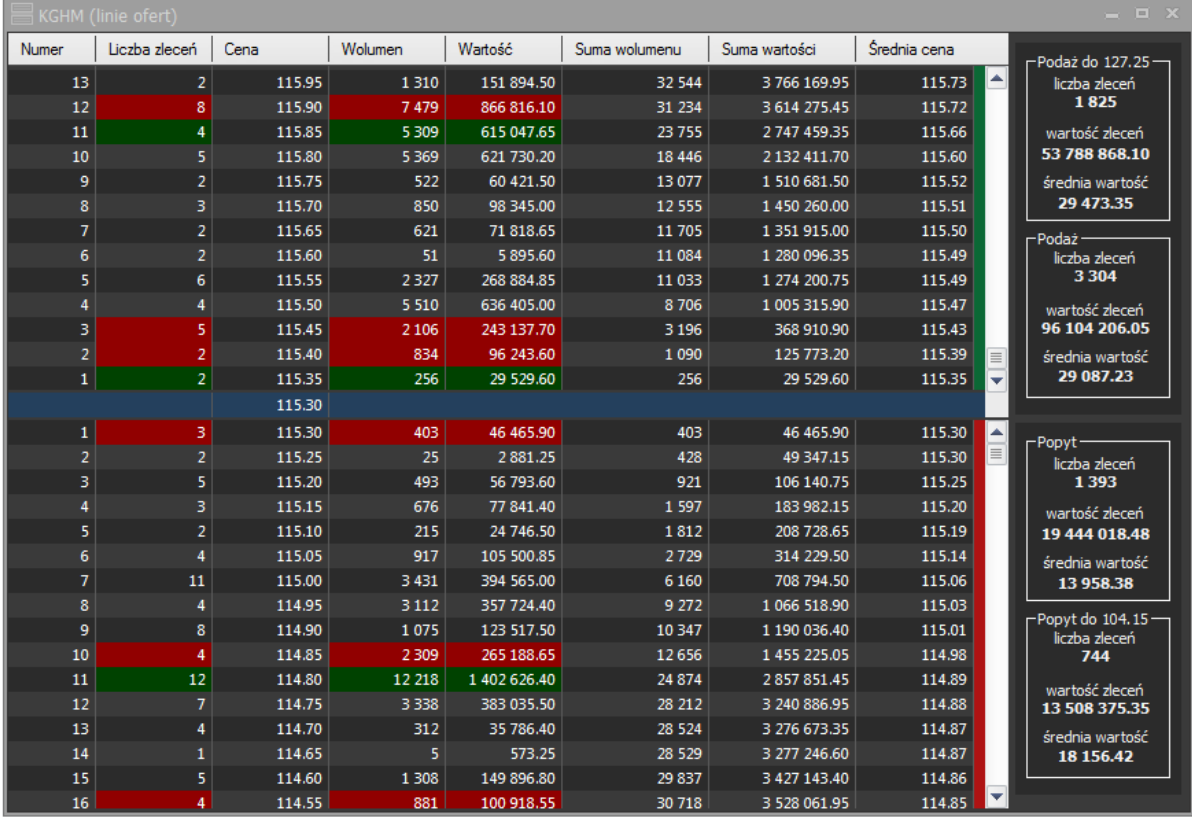

W tym przypadku dostępne są następujące pozycje:

- numer numer kolejny linii ofert,
- liczba zleceń ilość zleceń na tym samym poziomie cenowym,
- cena poziom kursu zagregowanych zleceń,
- wolumen łączny wolumen sztuk w zleceniach na tym samym poziomie cenowym,
- wartość wartość obrotu jaki oczekuje na realizację na wybranym poziomie cenowym,
- suma wolumenu wolumen sztuk w zleceniach narastająco od pierwszej linii do bieżącej,

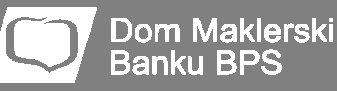

- suma wartości–wartość obrotu jaki zostałby wygenerowany w przypadku realizacji linii ofert od pierwszej do bieżącej,
- cena średnia- potencjalna średnia cena kupna lub sprzedaży w przypadku odpowiedzi inwestora zleceniem przeciwstawnym z limitem na poziomie numeru linii ofert.

W obu trybach prezentacji widoku okna Pełnego arkusza zleceń dostępne jest pełne podsumowanie liczby zleceń, ich całkowitej wartości, a także wartości średniej zlecenia dla każdej ze stron rynku (zlecenia kupna jako popyt i zlecenia sprzedaży jako oczekująca podaż).

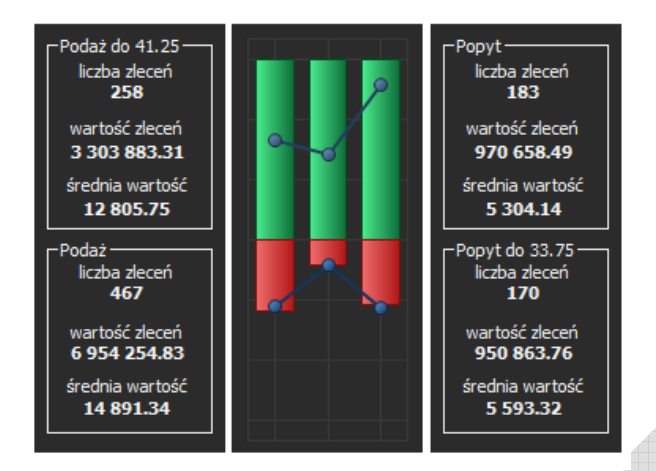

Dodatkowo użytkownik ma do dyspozycji podsumowanie popytu i podaży wyłącznie w zakresie zleceń najbliższych ostatniej cenie (możliwość regulacji procentowej lub w zakresie widełek dopuszczalnych zmian cen na sesji). Komplet informacji w zakresie popytu i podaży prezentowany jest też na opcjonalnym wykresie.

# **3. Wykresy**

Program daje możliwość obserwacji notowań giełdowych w formie okien wykresów. Do dyspozycji użytkownika jest kilka typów wykresów,skal czasu i interwałów dostępnych w dowolnych agregacjach i ich krotnościach. Możliwe są więc tak egzotyczne wykresy jak np. dziesięciotikowe czy trzynastosekundowe. Poza interwałami intraday dostępne są też wykresy dzienne, tygodniowe, miesięczne i roczne.

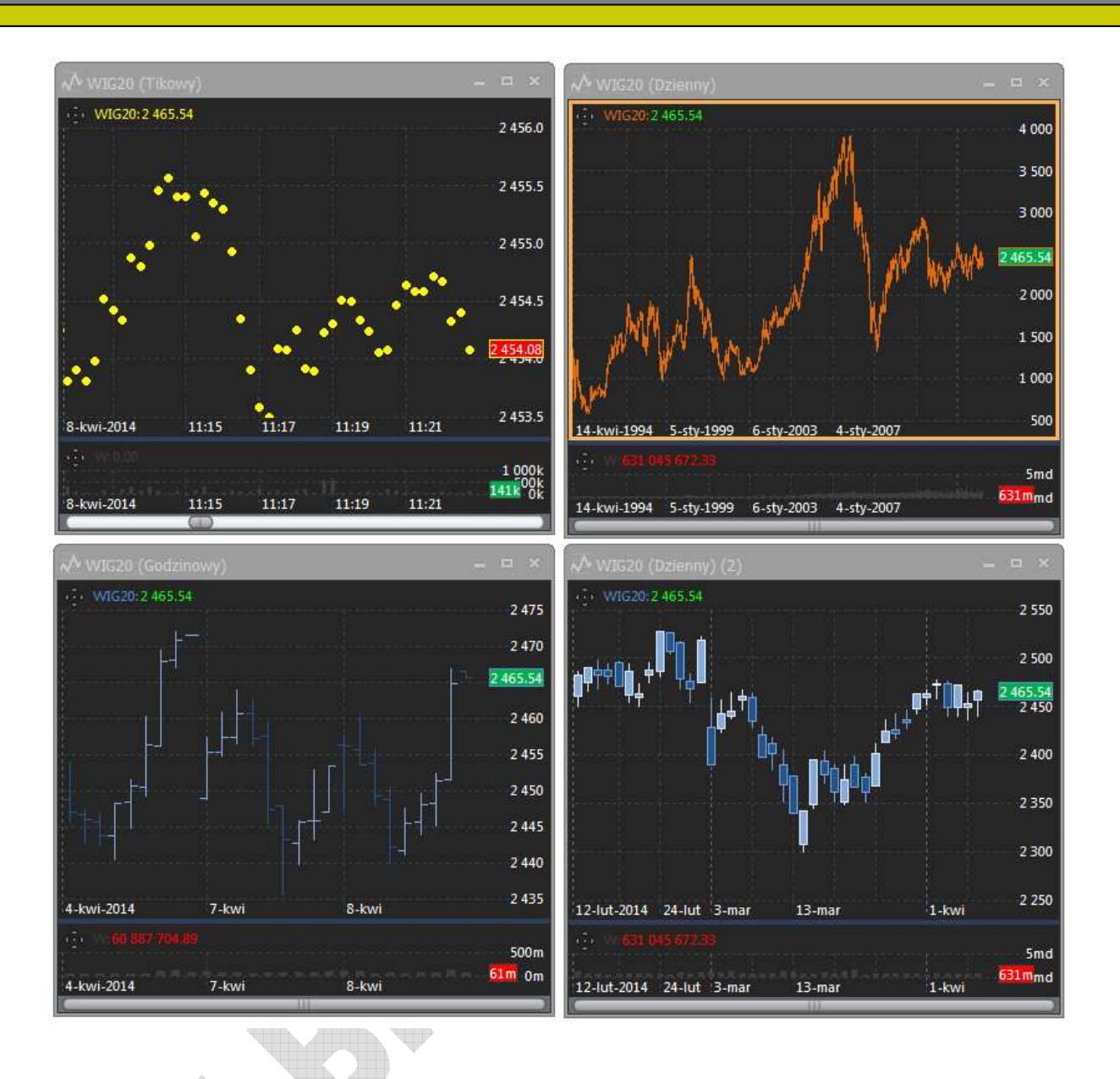

Aplikacja udostępnia całe spektrum narzędzi do analizy technicznej. Najważniejsze z nich to 30 formacji graficznych oraz 60 wskaźników (w tym 9 typów średnich).

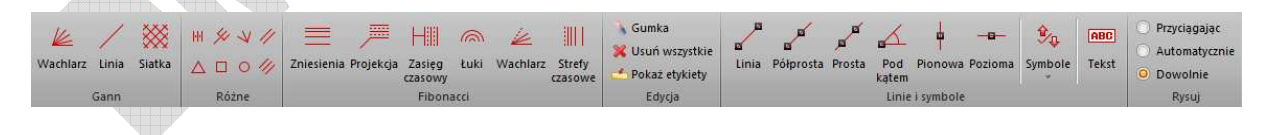

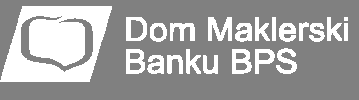

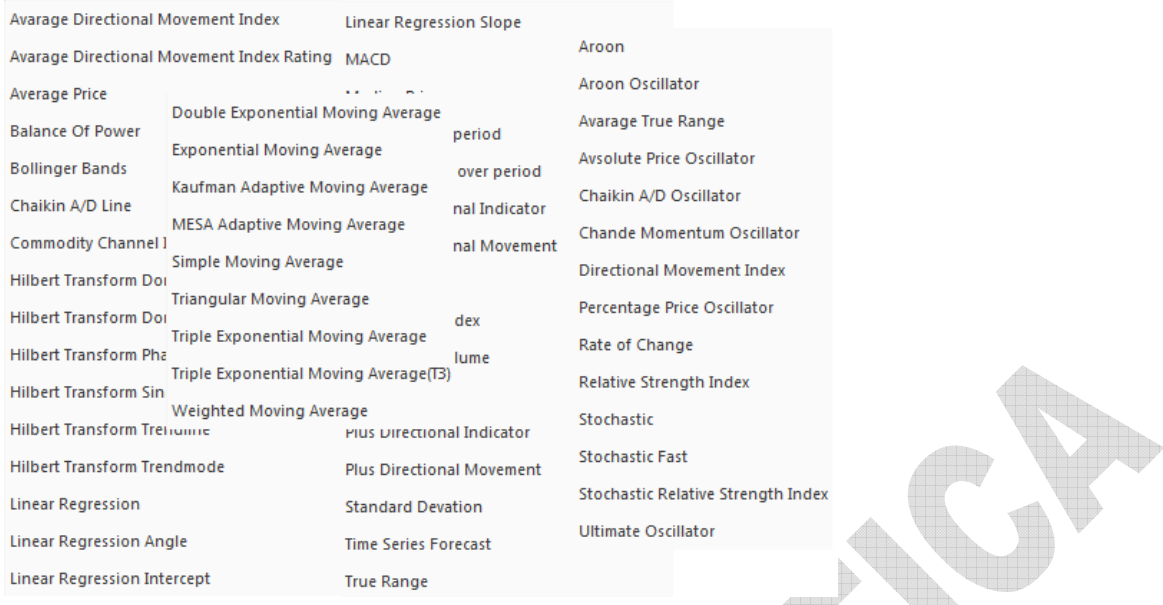

Inne ważne możliwości programu w zakresie wykresów to:

- możliwość umieszczania kilku instrumentów w jednym oknie,
- procentowa oś wartości,
- możliwość tworzenia wskaźników, których bazą są inne wskaźniki,
- możliwość aranżacji paneli w układzie poziomym, pionowym oraz na zakładkach,
- dowolne zakresy danych historycznych,
- pełna kontrola nad kolorystyką i opcjami wyświetlania każdego elementu wykresu
- wiele innych…

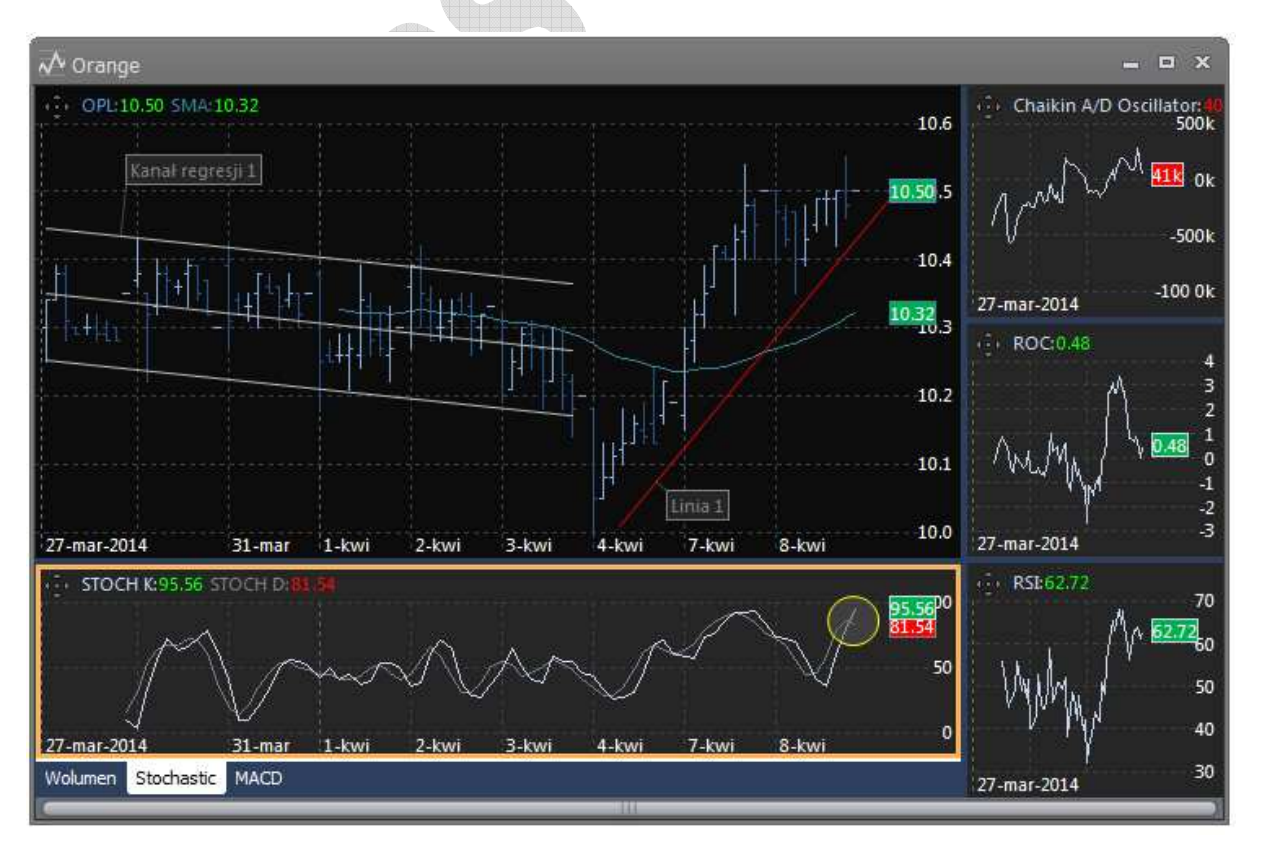

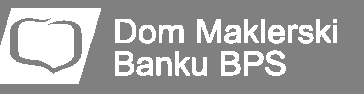

#### **4. Pozostałe narzędzia programu**

**a. Alerty** 

Program **DM BPS STATICA 4** umożliwia definiowanie i obsługę powiadomień o sytuacjach zdefiniowanych przez użytkownika. Powiadomienia takie nazywamy alertami.

W programie można zdefiniować dowolną liczbę alertów.

Przykładowe alerty możliwe do zdefiniowania w programie:

- poinformuj mnie, gdy kurs TPSA spadnie poniżej 30 zł,
- poinformuj mnie, gdy kurs PKN spadnie poniżej 30 zł lub wzrośnie powyżej 40 zł,
- poinformuj mnie, gdy wskaźnik MACD przetnie od dołu swoją średnią i jednocześnie wartość Wig20 spadnie poniżej 2000 punktów,
- poinformuj mnie, gdy kurs przetnie od góry swoją średnią 30-sesyjną i obrót wyniesie powyżej 10 mln zł lub gdy obrót na rynku wzrośnie powyżej 1 mld zł,
- poinformuj mnie, gdy najlepsza oferta sprzedaży instrumentu spadnie poniżej 10 zł.

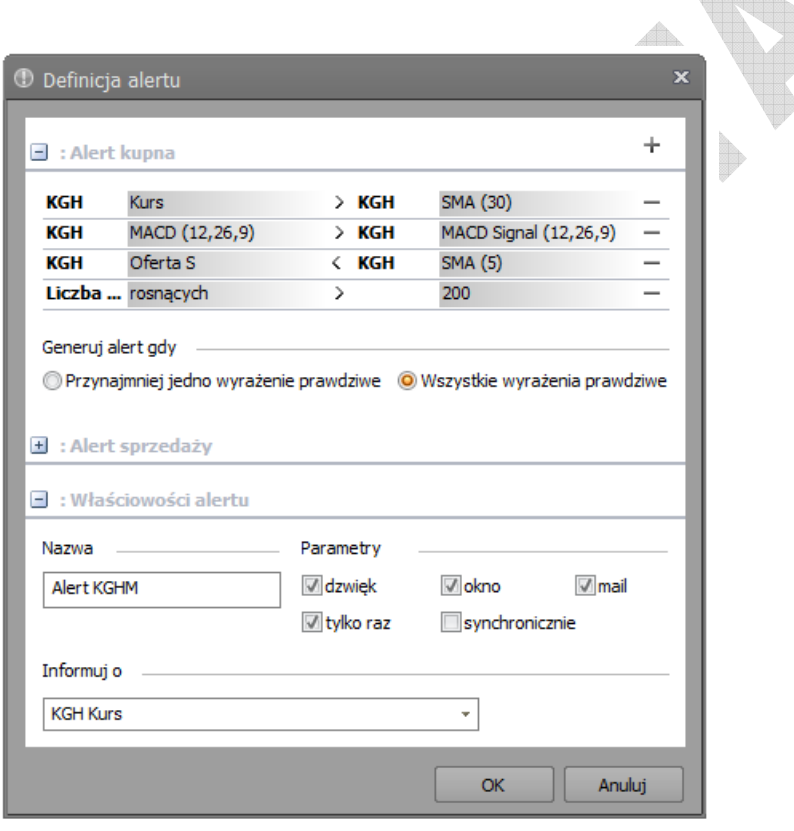

Warto zauważyć, że parametrami warunków alertów mogą być nie tylko ceny instrumentów, ale prawie wszystkie informacje dostępne w programie wyświetlane w tabelach, oknach szczegółów a nawet oferty kupna i sprzedaży, jak również wartości serii danych umieszczanych na wykresach (w tym wskaźników) czy tak egzotyczne dane jak wartości podsumowania statystyki sesji w zakresie ilości spółek rosnących, spadających czy ich obrotów.

Istotną kwestią związaną z alertami, wyróżniającą aplikację jest możliwość łączenia w warunkach alertów serii danych z wielu okien i wykresów jednocześnie co powala na przykład na definiowanie warunków potwierdzanych na poziomie różnych interwałów instrumentu.

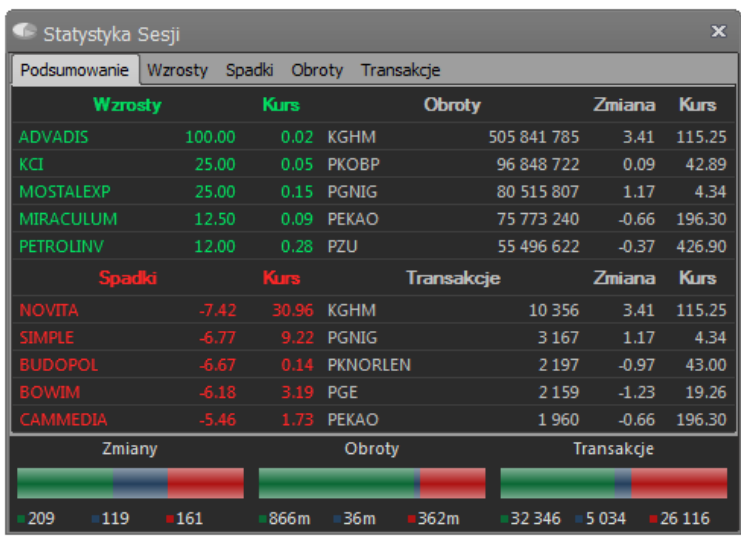

# **b. Statystyka sesji**

![](_page_10_Figure_5.jpeg)

W programie **DM BPS STATICA 4** dostępne są informacje statystyczne, które dotyczą aktualnego przebiegu sesji giełdowej.

Okno statystyki składa się z dwóch części. Górna, która podzielona jest na dodatkowe zakładki, prezentuje listę spółek o odpowiednio najwyższym wzroście, spadku, obrotach i najchętniej handlowanych walorach. Zakładka Podsumowanie zawiera skrócone listy pięciu spółek spośród każdej z kategorii. Pozostałe zakładki prezentują dziesięć spółek w każdej z kategorii.

Druga, dolna cześć okna Statystyki sesji zawiera graficzne podsumowanie wszystkich spółek z rynku podstawowego GPW, z podziałem na ilość spółek rosnących i spadających w czasie bieżącej sesji oraz nie zmieniających swego kursu. Kolejne wykresy przedstawiają statystyki dotyczące wartości obrotu oraz liczby transakcji.

![](_page_11_Picture_1.jpeg)

# **c. Monitor transakcji**

![](_page_11_Picture_44.jpeg)

Użytkownik programu **DM BPS STATICA 4** może obserwować informacje o zawartych na giełdzie transakcjach w oknach tabel (ostatnie transakcje) i oknach transakcji (komplet transakcji na danej sesji dla wybranego instrumentu).

Transakcje dla zdefiniowanej grupy spółek można obserwować w oknie Monitora transakcji.

Narzędzie to, podobnie jak Okno transakcji, prezentuje takie pozycje związane z transakcjami jak czas zawarcia, kurs, wolumen transakcji i liczbę otwartych pozycji (w przypadku instrumentów pochodnych).

 $\sqrt{2}$ 

![](_page_12_Picture_1.jpeg)

Ī

#### **d. Interfejsy zewnętrzne**

Najpopularniejszym sposobem wymiany danych pomiędzy aplikacjami Windows jest interfejs DDE. Wiele z programów wspierających decyzje inwestorów, oferuje możliwość zasilania aplikacji właśnie przez ten interfejs.

Szczególnie przydatnym rozwiązaniem może być przesyłanie aktualnych informacji z programu **DM BPS STATICA 4** do tak popularnych arkuszy kalkulacyjnych jak Microsoft Excel, czy OpenOfficeCalc.

![](_page_12_Picture_57.jpeg)

Dzięki temu rozwiązaniu użytkownik ma dostęp do ogromnych możliwości algebraicznych arkuszy kalkulacyjnych gdzie,na przykład, może łatwo, w kilku krokach stworzyć aktualizowane na bieżąco podsumowanie wyników portfela posiadanych akcji.

Oprócz interfejsu DDE, aplikacja umożliwia zasilanie danymi programu Amibroker oraz generowanie plików tekstowych.